# MANUAL **FESTNETZ**

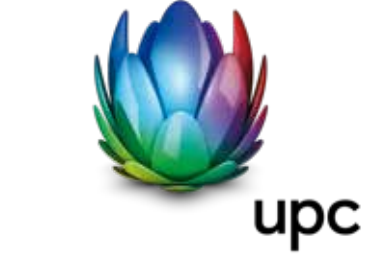

 $\bigodot$ 

# upc.ch/support | 0800 66 88 66

### 1. Ihre Sprachmailbox

- 1.1 Das alles bietet Ihnen die Sprachmailbox
- 1.2 Erstmaliges Einrichten der Sprachmailbox
- 1.3 So ändern Sie Ihren PIN-Code für den externen Zugriff auf die Sprachmailbox
- 1.4 Sprachnachrichten abhören
- 1.4.1 Abhören der Sprachnachrichten über den eigenen Anschluss
- 1.4.2 Abhören der Sprachnachrichten über einen beliebigen Anschluss
- 1.4.3 Abhören der Sprachnachrichten über das Internet
- 1.4.4 Benachrichtigung per SMS
- 1.5 Bedienung der Sprachmailbox

#### 1.6 Umleitungen auf die Sprachmailbox

- 1.6.1 Anrufe auf Ihre Sprachmailbox umleiten, wenn Ihr Festnetz besetzt ist
- 1.6.2 Anrufe auf Ihre Sprachmailbox umleiten, wenn Sie nicht erreichbar sind (nach 25 Sekunden)
- 1.6.3 Alle Anrufe permanent auf die Sprachmailbox umleiten (Sie erhalten auf Ihrem Festnetz keine Anrufe mehr)

### 2. Anrufsperren

- 2.1 Sperren aller ausgehenden Verbindungen (ausser Notrufnummern 112, 117, 118 sowie Kurznummern 143, 144, 145 und 147)
- 2.2 Sperren der ausgehenden Anrufe ins Ausland und auf Satellitentelefone
- 2.3 Sperren der ausgehenden Anrufe auf Satellitentelefone
- 2.4 Sperren der ausgehenden Anrufe auf Businessnummern (0906x)
- 2.5 Sperren der ausgehenden Anrufe auf Businessnummern 0900x, 0901x und 0906x
- 2.6 Sperren der ausgehenden Anrufe ins Ausland, auf alle Businessnummern und Satellitentelefone
- 2.7 Sperren der ausgehenden Anrufe auf Satellitentelefone und Businessnummern (0906x)

### 3. Umleitungen

- 3.1 Anrufe permanent auf eine beliebige Nummer weiterleiten
- 3.2 Anrufe auf eine beliebige Nummer weiterleiten, wenn Sie nicht erreichbar sind (nach 25 Sekunden)
- 3.3 Anrufe auf eine beliebige Nummer weiterleiten, wenn Ihr Festnetz besetzt ist

### 4. Zusatzfunktionen

- 4.1 Ruhe vor dem Telefon
- 4.2 Unterdrücken der eigenen Rufnummer pro Anruf
- 4.3 Permanentes Unterdrücken der eigenen Rufnummer
- 4.4 Abweisen von Anrufen mit unterdrückter Rufnummer
- 4.5 Anklopfen
- 4.6 Makeln
- 4.6.1 Anklopfende Verbindung abweisen
- 4.6.2 Anklopfende Verbindung annehmen und bestehende Verbindung beenden
- 4.6.3 Anklopfende Verbindung annehmen und bestehende Verbindung halten
- 4.6.4 Verbindung halten
- 4.6.5 Halten und eine neue Verbindung aufbauen
- 4.6.6 Gehaltene Verbindung beenden
- 4.6.7 Aktuelle Verbindung beenden und gehaltene annehmen
- 4.7 Dreierkonferenz
- 4.7.1 Dreierkonferenz herstellen (während des Gesprächs)
- 4.7.2 Beenden während des Gesprächs
- 4.7.3 Aus der Funktion «Halten»
- 5. Fax
- 6. Kurznummern
- 7. Support

### Unsere Festnetzservices

Wir freuen uns, dass Sie sich für Phone entschieden haben.

Auf den folgenden Seiten erfahren Sie alles über die vielfältigen Möglichkeiten,

welche Ihnen der bewährte Festnetzservice von UPC bietet.

Wir wünschen Ihnen jetzt schon viel Freude bei Ihrem ersten Anruf.

Die Sprachmailbox ist standardmässig deaktiviert.

Bei Bedarf muss die Sprachmailbox zuerst eingerichtet werden.

### 1. Ihre Sprachmailbox

#### 1.1 Das alles bietet Ihnen die Sprachmailbox

- Hinweis auf neue Nachrichten mittels speziellen Summtons auf Ihrem Festnetz zu Hause oder auf Wunsch per SMS auf Ihr Mobiltelefon
- Über das Internet Nachrichten abhören und Einstellungen der Sprachmailbox verändern
- Wahlweise eine Standardbegrüssung oder eine persönlich aufgenommene Ansage (1 Minute Aufnahmezeit)
- Rückruf mit einem Tastendruck
- Aufnahmedauer je Sprachnachricht: max. 5 Minuten
- Speicherkapazität: 100 Nachrichten
- Speicherzeit:
	- neue (noch nicht abgehörte) Nachrichten: 30 Tage
	- bereits abgehörte Nachrichten: 5 Tage
	- gespeicherte Nachrichten: 30 Tage
- Gesprochene Bedienungsführung wahlweise in Deutsch, Französisch, Italienisch oder Englisch
- Direkter Zugang zu Ihrer Sprachmailbox von unterwegs über 086 ergänzt mit Ihrer Festnetznummer inkl. Vorwahl (z. B. 086 044 123 45 67)

#### 1.2 Erstmaliges Einrichten der Sprachmailbox

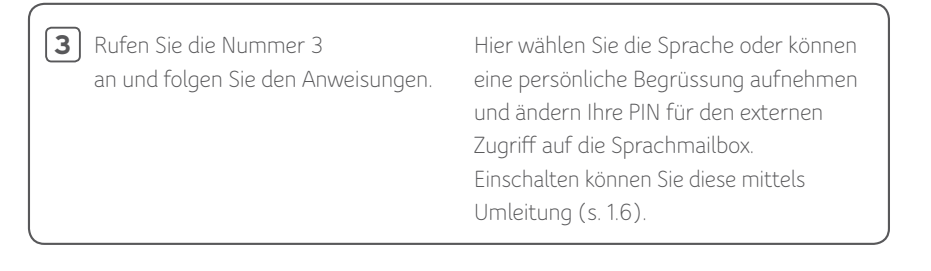

#### 1.3 So ändern Sie Ihren PIN-Code für den externen Zugriff auf die Sprachmailbox

Rufen Sie die Nummer 3, um ins «Hauptmenü» Ihrer Sprachmailbox zu gelangen. **3**

- Drücken Sie die Nummer 3, um ins Menü «Einstellungen» zu gelangen. **3**
- Drücken Sie die Nummer 2, um ins Menü «PIN-Code ändern» zu gelangen. Folgen Sie den gesprochenen Anweisungen, um Ihren PIN-Code zu ändern. **2**

#### 1.4 Sprachnachrichten abhören

Ihre Sprachmailbox kann Sie auf zwei Arten informieren, wenn neue Nachrichten für Sie aufgezeichnet wurden.

**3**

- Per SMS auf Ihr Mobiltelefon (die Aktivierung wird nachfolgend erklärt)
- Mittels eines doppelten Summtons sobald Sie den Hörer abnehmen

#### 1.4.1 Abhören der Sprachnachrichten über den eigenen Anschluss

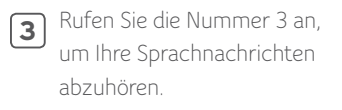

Die Sprachnachrichten können Sie nach dem Abhören mit der Taste 3 löschen.

#### 1.4.2 Abhören der Sprachnachrichten über einen beliebigen Anschluss

#### Ihre Festnetznummer **0 8 6**

Rufen Sie die Nummer 086 gefolgt von Ihrer Festnetznummer an (z. B. 086 044 123 45 67) und drücken Sie während des Ansagetextes die **\*** Taste. Geben Sie nun Ihre PIN ein (s. 1.3) und bestätigen Sie mit der  $\left| \frac{\textbf{\#}}{\textbf{\#}}} \right.$ Taste.

#### 1.4.3 Abhören der Sprachnachrichten über das Internet

Loggen Sie sich unter «My UPC» auf upc.ch ein und klicken Sie auf das Produkt «Festnetz». Mit Ihrem PIN-Code (s. 1.3) können Sie auf die Rubrik «Sprachmailbox» zugreifen und dort die Nachrichten abhören.

#### 1.4.4 Benachrichtigung per SMS

Loggen Sie sich unter «My UPC» auf upc.ch ein und klicken Sie auf das Produkt «Festnetz». Mit Ihrem PIN-Code (s. 1.3) können Sie auf die Rubrik «Sprachmailbox» zugreifen und dort eine Mobilenummer bestimmen, welche bei jeder neuen Sprachnachricht eine SMS erhält.

#### 1.5 Bedienung der Sprachmailbox

Während des Abhörens einer Sprachnachricht haben Sie folgende Möglichkeiten:

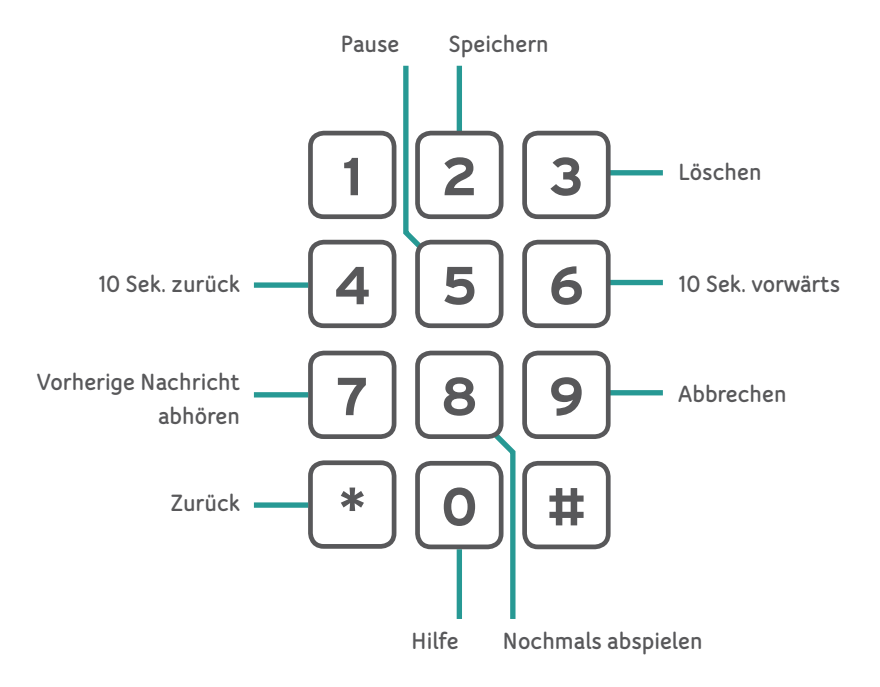

#### 1.6 Umleitungen auf die Sprachmailbox

1.6.1 Anrufe auf Ihre Sprachmailbox umleiten, wenn Ihr Festnetz besetzt ist

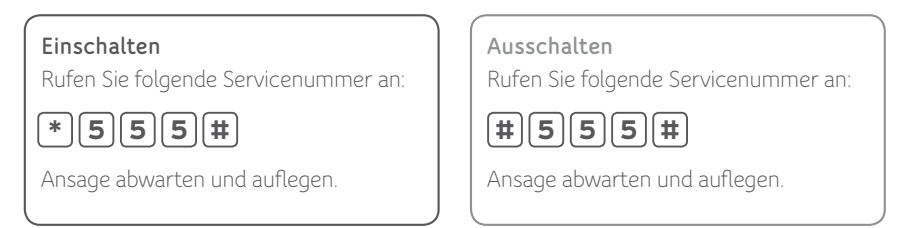

1.6.2 Anrufe auf Ihre Sprachmailbox umleiten, wenn Sie nicht erreichbar sind (nach 25 Sekunden)

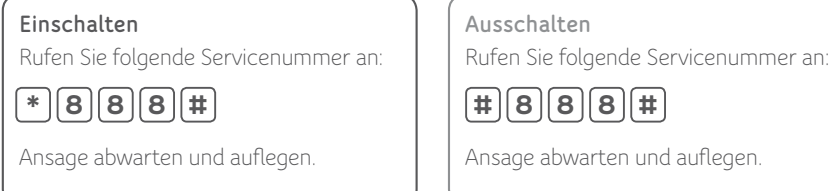

1.6.3 Alle Anrufe permanent auf die Sprachmailbox umleiten (Sie erhalten auf Ihrem Festnetz keine Anrufe mehr)

Einschalten

Rufen Sie folgende Servicenummer an:

**\* 0 0 0 #**

Ansage abwarten und auflegen.

Ausschalten

Rufen Sie folgende Servicenummer an:

**# 0 0 0 #**

Ansage abwarten und auflegen.

# 2. Anrufsperren

Mit dieser Funktion können Sie ausgehende Verbindungen sperren. Die Sperrung ist durch einen PIN-Code geschützt. Das heisst, nur Sie können die Sperrung aktivieren oder deaktivieren.

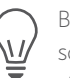

Bevor Sie diesen Service benutzen können, müssen Sie zuerst von Ihrem Heimanschluss aus den voreingestellten PIN-Code (0000) ändern. Der PIN-Code muss vierstellig sein und darf nicht viermal dieselbe Zahl enthalten.

Hierbei handelt es sich nicht um die gleiche PIN-Einstellung wie unter Punkt 1.4 beschrieben. Sie können aber für beide Funktionen die gleiche PIN definieren.

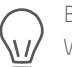

Beachten Sie, dass immer nur eine Anrufsperre aktiviert sein kann. Zum Wechseln von einer Anrufsperre auf eine andere können Sie einfach die gewünschte neue Anrufsperre aktivieren. Dabei wird die vorher aktive Sperre automatisch ausgeschaltet.

**Rufen Sie folgende Servicenummer an:**

**\* 9 9 \* 0 0 0 0 \*** neue PIN **\*** neue PIN wiederholen **#**

Ansage abwarten und auflegen.

#### 2.1 Sperren aller ausgehenden Verbindungen (ausser Notrufnummern 112, 117, 118 sowie Kurznummern 143, 144, 145 und 147)

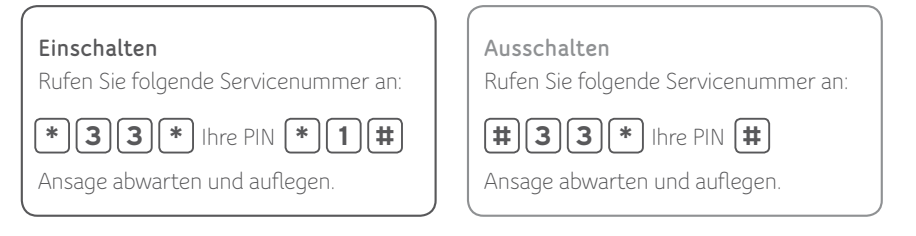

#### 2.2 Sperren der ausgehenden Anrufe ins Ausland und auf Satellitentelefone

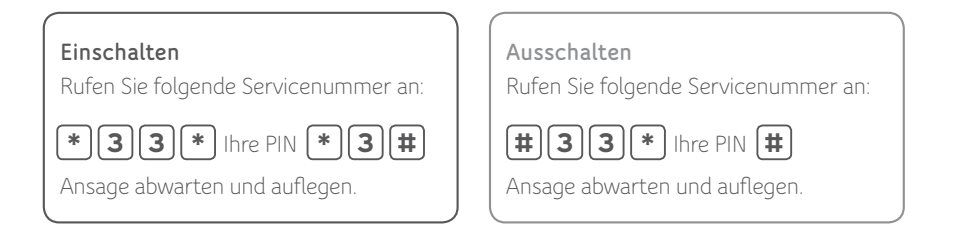

#### 2.3 Sperren der ausgehenden Anrufe auf Satellitentelefone

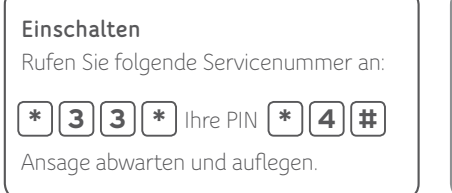

Ausschalten Rufen Sie folgende Servicenummer an:

Ansage abwarten und auflegen. Ihre PIN **# 3 # 3 \***

#### 2.4 Sperren der ausgehenden Anrufe auf Businessnummern (0906x)

Einschalten Rufen Sie folgende Servicenummer an:

Ansage abwarten und auflegen. Ihre PIN **\* 3 \* 3 5 \* #**

#### 2.5 Sperren der ausgehenden Anrufe auf Businessnummern 0900x, 0901x und 0906x

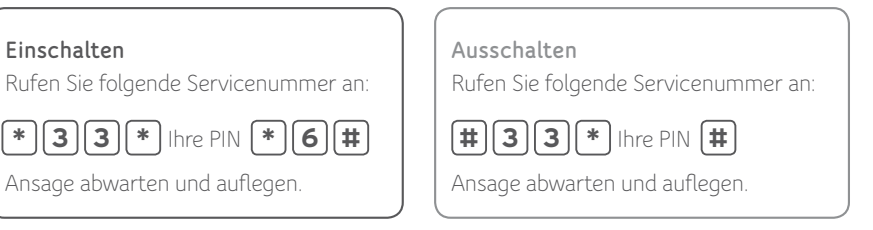

#### 2.6 Sperren der ausgehenden Anrufe ins Ausland, auf alle Businessnummern und Satellitentelefone

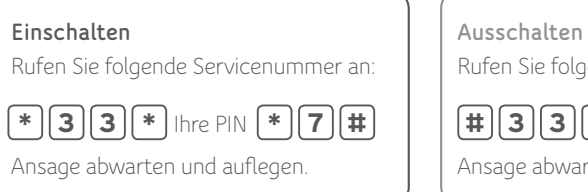

Rufen Sie folgende Servicenummer an: Ansage abwarten und auflegen. Ihre PIN **# 3 # 3 \***

#### 2.7 Sperren der ausgehenden Anrufe auf Satellitentelefone und Businessnummern (0906x)

Einschalten Rufen Sie folgende Servicenummer an: Ansage abwarten und auflegen. Ihre PIN **\* 3 \* 3 8 \* #**

Ausschalten Rufen Sie folgende Servicenummer an: Ihre PIN **# 3 # 3 \***

Ansage abwarten und auflegen.

Ihre PIN **# 3 # 3 \***

Ausschalten

Ansage abwarten und auflegen.

Rufen Sie folgende Servicenummer an:

### 3. Umleitungen

#### 3.1 Anrufe permanent auf eine beliebige Nummer weiterleiten Damit können Sie alle ankommenden Anrufe auf eine beliebige Rufnummer im Inland umleiten.

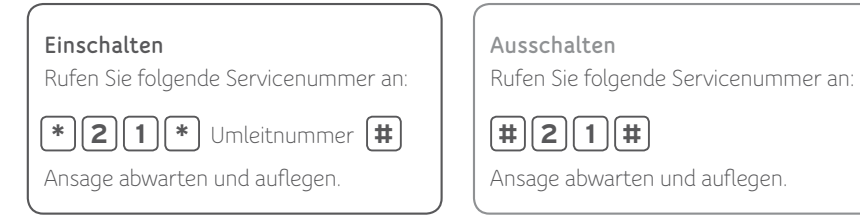

#### 3.2 Anrufe auf eine beliebige Nummer weiterleiten, wenn Sie nicht erreichbar sind (nach 25 Sekunden)

Damit können Sie alle ankommenden Anrufe auf eine beliebige Rufnummer im Inland umleiten.

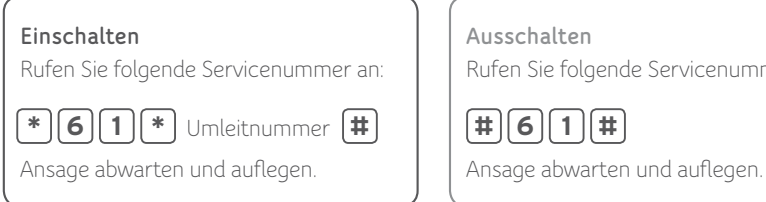

Ausschalten Rufen Sie folgende Servicenummer an:

**# 6 1 #**

3.3 Anrufe auf eine beliebige Nummer weiterleiten, wenn Ihr Festnetz besetzt ist

> Damit können Sie alle ankommenden Anrufe auf eine andere Rufnummer im Inland umleiten, wenn Ihr Anschluss besetzt ist.

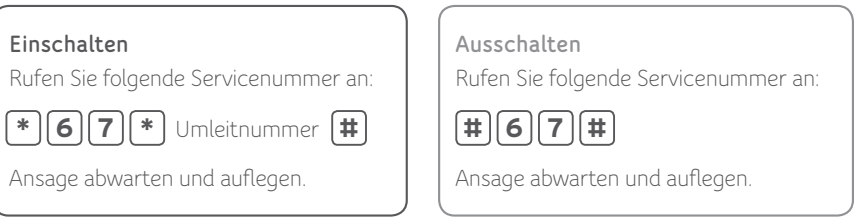

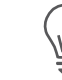

Beachten Sie bitte, dass beim Einschalten der Anrufumleitungen «keine Antwort» oder «besetzt» die entsprechenden Umleitungen auf die Sprachmailbox ausgeschaltet werden und bei Bedarf neu programmiert werden müssen. Falls Sie auf eine neue Rufnummer umleiten wollen, schalten Sie die alte Umleitung zuerst aus. Zusätzlich beachten Sie bitte, dass, sofern die Funktion «Anklopfen» aktiv ist, die Umleitung bei «besetzt» nicht funktioniert.

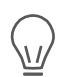

Beachten Sie bitte, dass aus Sicherheitsgründen alle Anrufweiterleitungen ins Ausland gesperrt sind. Um Anrufe permanent ins Ausland weiterzuleiten, kontaktieren Sie bitte unseren Kundendienst unter 0800 66 88 66.

### 4. Zusatzfunktionen

#### 4.1 Ruhe vor dem Telefon

Wenn Sie nicht gestört werden möchten, können Sie Ihr Festnetztelefon mit «Ruhe vor dem Telefon» abschalten, ohne gleich das Festnetztelefon vom Modem zu trennen. Der Anrufer wird dabei mittels Sprechtext darauf hingewiesen, dass Sie nicht gestört werden möchten.

#### Einschalten

Rufen Sie folgende Servicenummer an:

**\* 2 6 #**

Ansage abwarten und auflegen.

Ansage abwarten und auflegen.

Rufen Sie folgende Servicenummer an:

Ausschalten

**# 2 6 #**

#### 4.2 Unterdrücken der eigenen Rufnummer – pro Anruf

Sie können pro Anruf Ihre Rufnummer unterdrücken, sodass sie beim Angerufenen nicht erscheint.

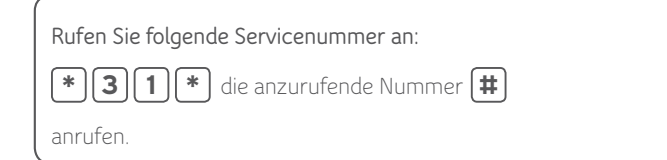

#### 4.3 Permanentes Unterdrücken der eigenen Rufnummer

Rufen Sie zum Einschalten dieser Funktion unseren Kundendienst unter 0800 66 88 66 an.

Beachten Sie bitte, dass einige Firmen oder auch Privatpersonen Anrufe mit unterdrückter Rufnummer nicht annehmen.

#### 4.4 Abweisen von Anrufen mit unterdrückter Rufnummer

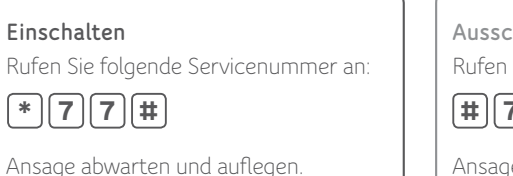

Ausschalten Rufen Sie folgende Servicenummer an: Ansage abwarten und auflegen. **# 7 7 #**

#### 4.5 Anklopfen

Wenn Ihr Anschluss besetzt ist, kann eine dritte Person dennoch anrufen und bei Ihnen anklopfen. Ein Tonsignal macht Sie darauf aufmerksam. Sie können nun die bestehende Verbindung abbrechen oder vorübergehend auf Halten setzen, um den wartenden Anruf entgegenzunehmen. Sie können das Anklopfen natürlich auch ignorieren.

#### Einschalten

Rufen Sie folgende Servicenummer an:

**\* 4 3 #**

Quittierungston abwarten und auflegen.

Ausschalten Rufen Sie folgende Servicenummer an:

**# 4 3 #**

Quittierungston abwarten und auflegen.

#### 4.6 Makeln

#### 4.6.1 Anklopfende Verbindung abweisen

**Rufen Sie folgende Servicenummer an:**

 $\bullet$   $\circ$  oder  $\left[R\right]$  drücken, Summton abwarten und  $\left[0\right]$  eingeben.

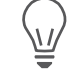

Beachten Sie bitte, dass, sofern die Funktion «Anklopfen» aktiv ist, die Umleitung bei «besetzt» nicht funktioniert.

#### 4.6.2 Anklopfende Verbindung annehmen und bestehende Verbindung beenden

#### **Rufen Sie folgende Servicenummer an:**

 $\bullet$   $\circ$  der  $\left[R\right]$  drücken, Summton abwarten und  $\left[1\right]$  eingeben.

Sie können die bestehende Verbindung auch durch Auflegen des Hörers beenden. In diesem Fall wird Ihnen mit einem Ruf signalisiert, dass Sie eine anklopfende Verbindung haben. Während Sie das Klingeln hören, können Sie die anklopfende Verbindung durch Abheben des Hörers entgegennehmen.

#### 4.6.3 Anklopfende Verbindung annehmen und bestehende Verbindung halten

**Rufen Sie folgende Servicenummer an:**

 $\bullet$   $\circ$  der  $\left[R\right]$  drücken, Summton abwarten und  $\left[{\bf 2}\right]$  eingeben.

**Rufen Sie folgende Servicenummer an:**

 $\bullet$   $\,$  oder  $\,$   $\,$   $\,$   $\,$  drücken und  $\,$   $\,$   $\,$   $\,$   $\,$  eingeben, um zwischen den Verbindungen zu wechseln.

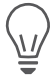

Beachten Sie bitte, dass, sofern die Funktion «Anklopfen» aktiv ist, die Umleitung bei besetzt nicht funktioniert. Wenn Sie eine der beiden Verbindungen beenden (Hörer auflegen), wird Ihnen mit einem Rufton angezeigt, dass die andere Verbindung noch aktiv ist. Während Sie das Klingeln hören, können Sie die andere Verbindung durch Abheben des Hörers entgegennehmen.

#### 4.6.4 Verbindung halten

Diese Funktion erlaubt es, eine bestehende Verbindung zu halten, um über die gleiche Leitung eine Rückfrage zu einem anderen Teilnehmer zu machen oder einen wartenden Anruf zu beantworten (der anklopft). Die bestehende Verbindung wird in der Zentrale gehalten.

#### 4.6.5 Halten und eine neue Verbindung aufbauen

**Rufen Sie folgende Servicenummer an:**

 $\bullet$  **d** oder  $\left[\mathbf{R}\right]$  drücken, Summton abwarten.

Nummer  $[2]$  für Rückfrage wählen (innerhalb von 20 Sekunden) und Verbindung abwarten.

### **Rufen Sie folgende Servicenummer an:**  $\bullet$   $\,$  oder  $\,$   $\,$   $\,$   $\,$   $\,$  drücken und  $\,$   $\,$   $\,$   $\,$   $\,$   $\,$  eingeben, um zwischen den Verbindungen zu wechseln.

#### 4.6.6 Gehaltene Verbindung beenden

**Rufen Sie folgende Servicenummer an:**

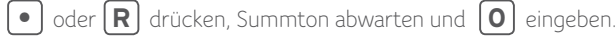

Die bestehende Verbindung bleibt aktiv.

#### 4.6.7 Aktuelle Verbindung beenden und gehaltene annehmen

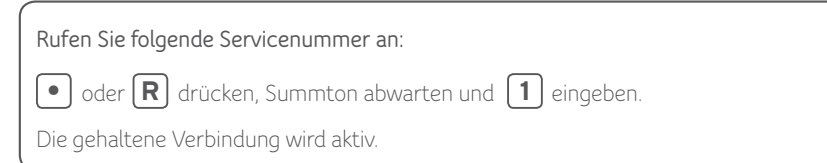

Wenn Sie eine der beiden Verbindungen beenden (Hörer auflegen), wird Ihnen mit dem Rufton angezeigt, dass die andere Verbindung noch aktiv ist. Während Sie das Klingeln hören, können Sie die andere Verbindung durch Abheben des Hörers entgegennehmen.

#### 4.7 Dreierkonferenz

Während einer Verbindung können Sie eine dritte Person ins Gespräch aufnehmen und jederzeit wieder aus dem Gespräch ausschliessen, ohne dass die bestehende Verbindung unterbrochen wird.

#### 4.7.1 Dreierkonferenz herstellen (während des Gesprächs):

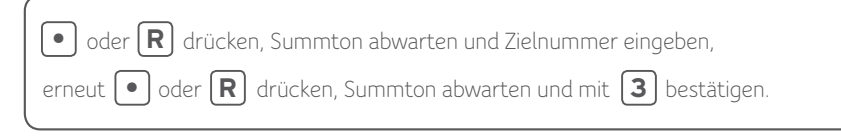

#### 4.7.2 Beenden – Während des Gesprächs:

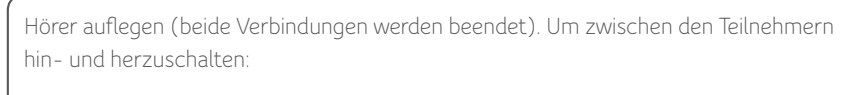

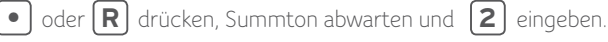

Erste Verbindung wird gehalten, zweite bleibt aktiv.

#### 4.7.3 Aus der Funktion «Halten»

 $\mathsf{R}$  oder  $\mathsf{3}$  drücken und abwarten.

## 5. Fax

Sie können am Kabelmodem auch ein Faxgerät für die Datenübertragung anschliessen. Unterstützt werden die Fax-Gruppen 2/3 (bis 14,4 kbit/s).

# **B** FESTNETZ

### 6. Kurznummern

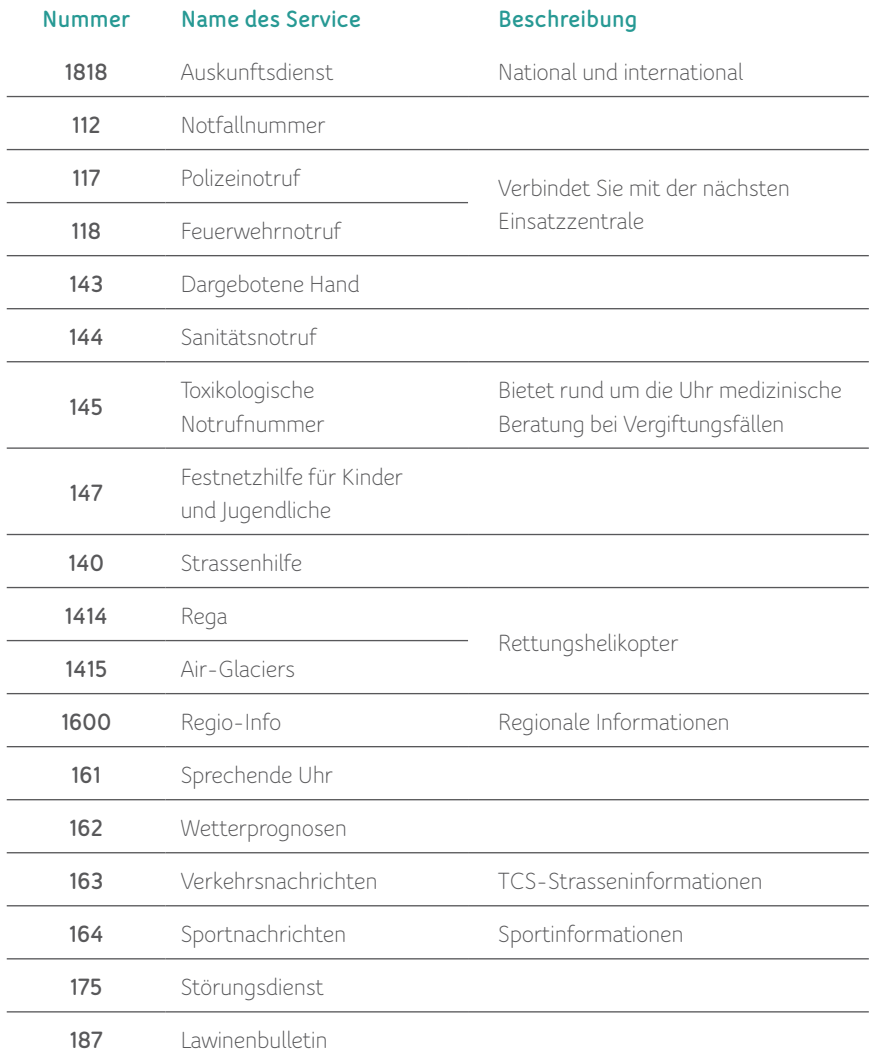

# 7. Support

Antworten auf die häufigsten Fragen oder generelle Tipps erhalten Sie online unter upc.ch/support. Natürlich erreichen Sie unseren technischen Dienst auch telefonisch unter 0800 66 88 66, täglich von 8.00 bis 22.00 Uhr.